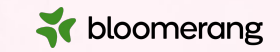

# **Welcome to Bloomerang Academy**

Thank you for joining us!

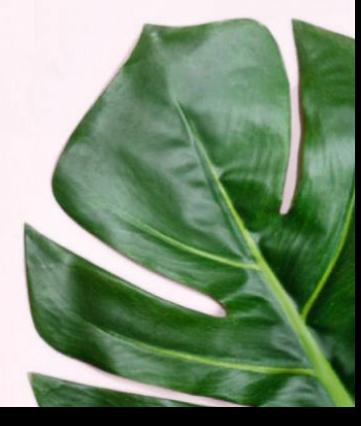

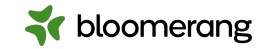

# **+1 669 900 6833**

Join the Online Audio or Dial in!

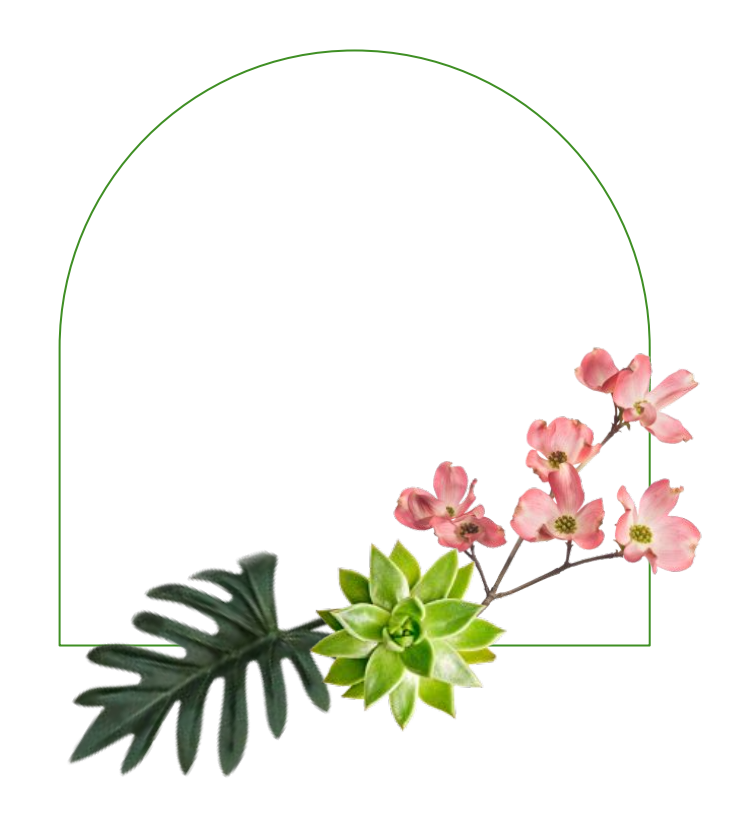

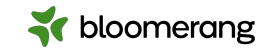

# **Housekeeping**

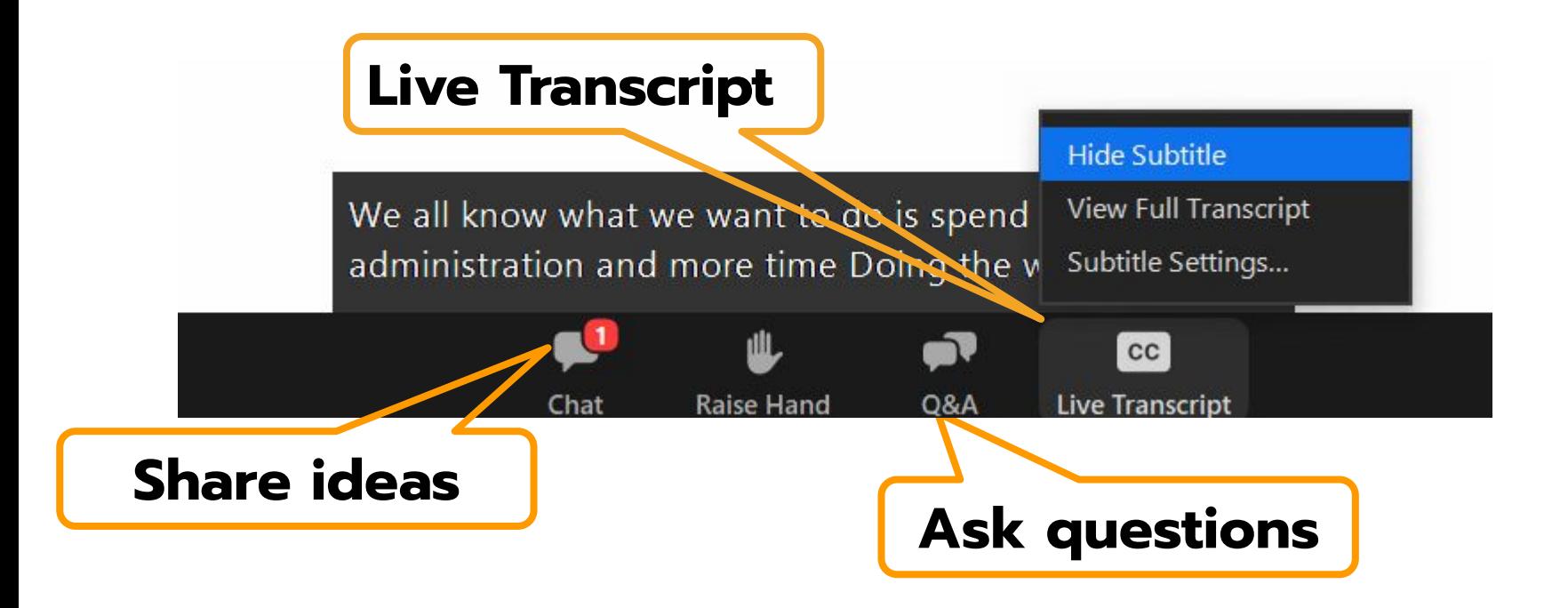

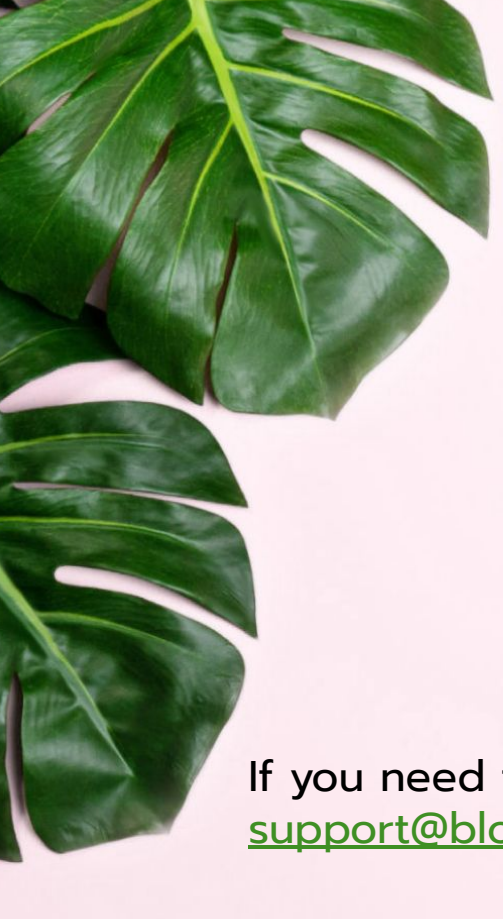

# **Housekeeping**

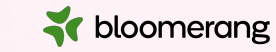

The resources mentioned in the session will be linked on the Resources slide at the end of this presentation.

We will share the slides and recording of this session with you via email later today.

Any questions we are not able to answer live or in the Q&A will be addressed after the session via a follow-up.

If you need further assistance, please reach out to [support@bloomerang.com](mailto:support@bloomerang.com). Our support team is amazing!

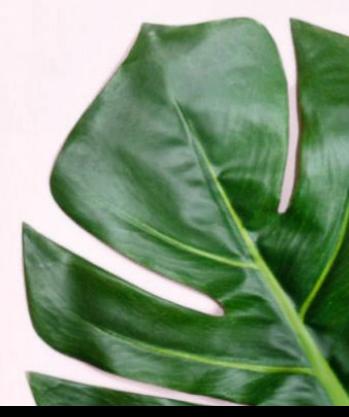

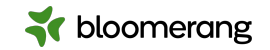

#### Bloomerang + Zapier Automating an eCommerce store with Bloomerang

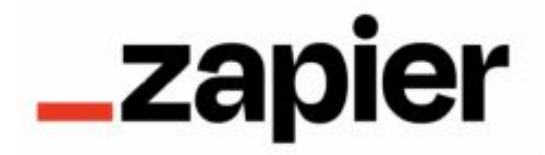

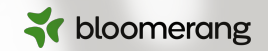

# **Jessie Gilchrist**

Zapier Product Manager, Senior Consultant

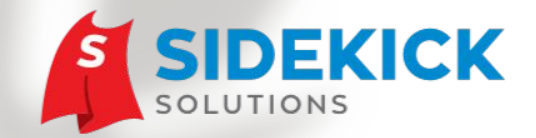

**www.SidekickSolutionsLLC.com**

**info@sidekicksolutionsllc.com** 

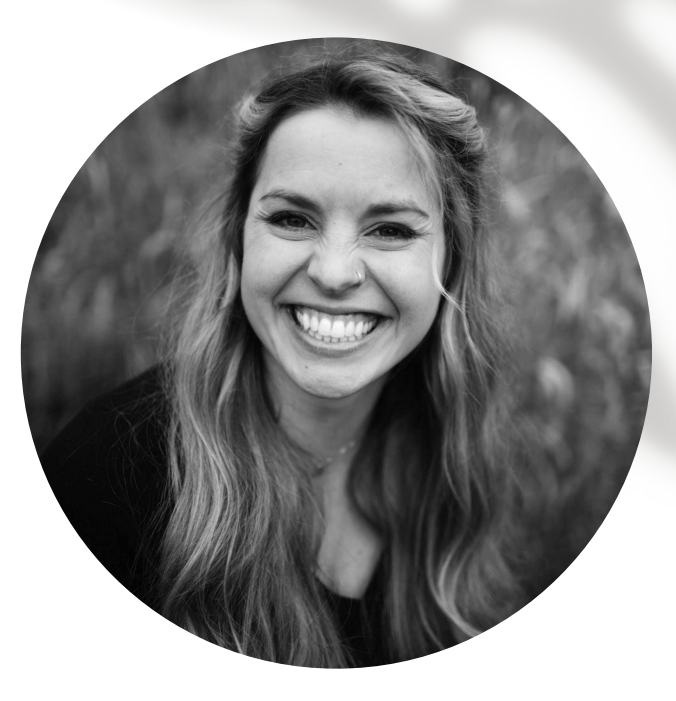

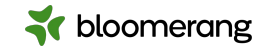

- **1.** Intro to Zapier
- **2.** Basic order sync
- **3.** Dynamic coding in Bloomerang
- **4.** Getting started

# **Agenda**

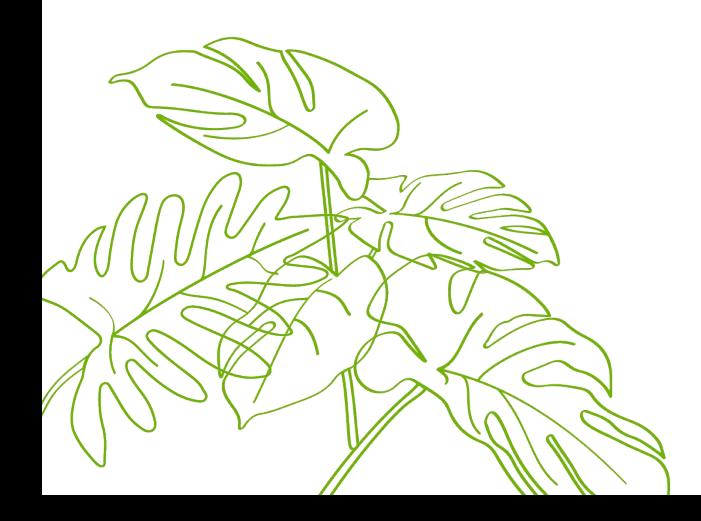

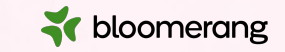

# **Zapier**

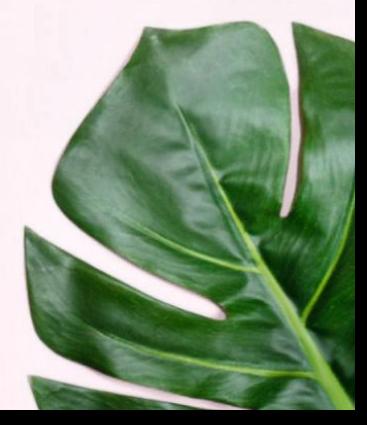

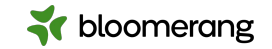

## **What is Zapier?**

Automation software

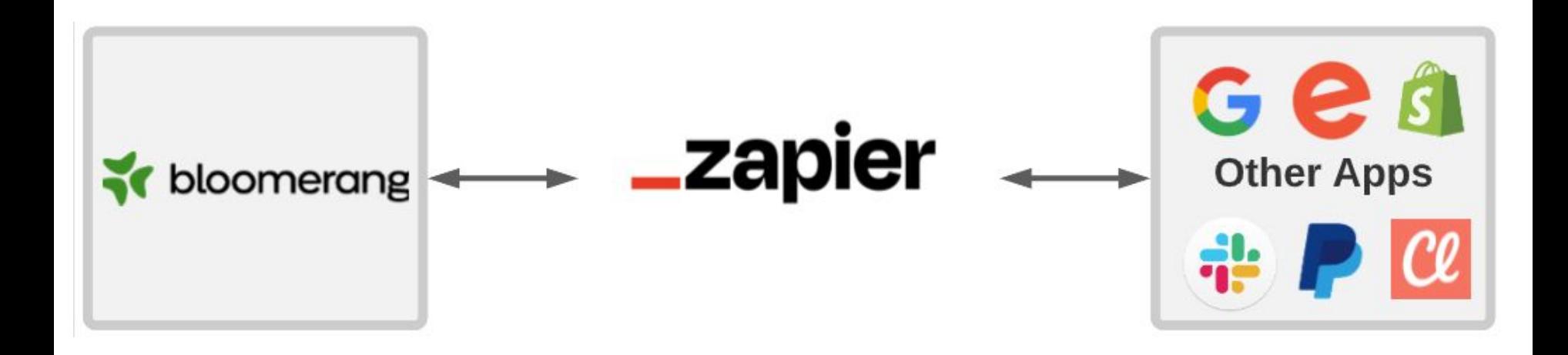

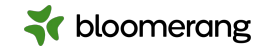

## **Bloomerang is central hub**

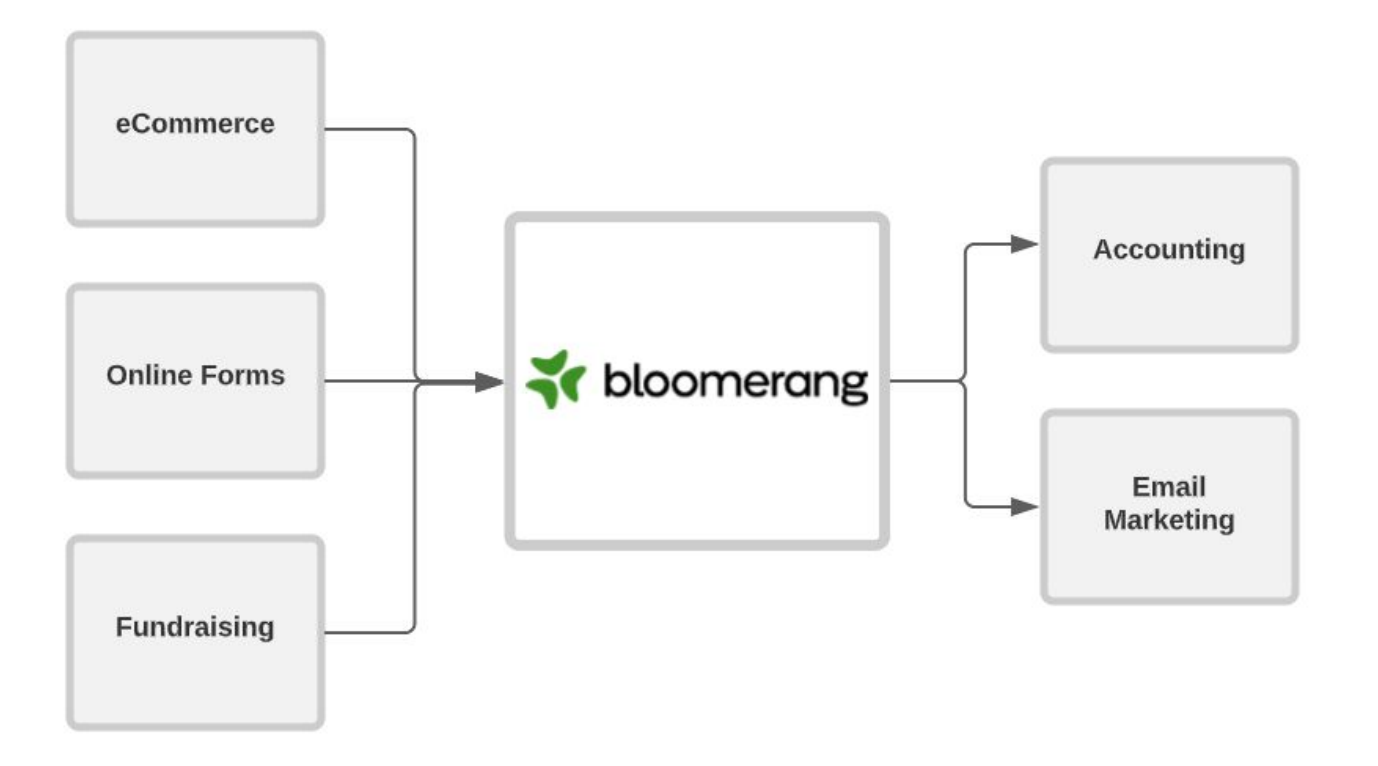

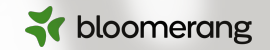

## **Do you currently have any Zapier integrations?**

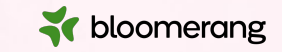

# **Basic sync**

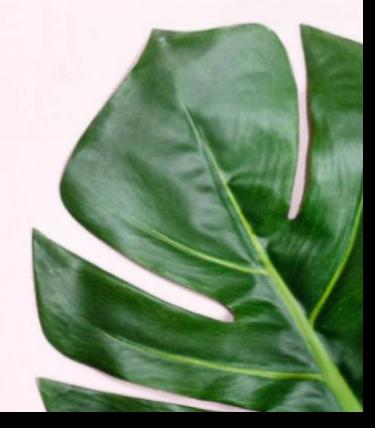

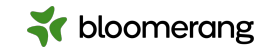

### **Basic sync**

For new paid orders in Shopify, find or create the constituent in Bloomerang and create a donation in the constituent's timeline. Optionally, update existing constituents.

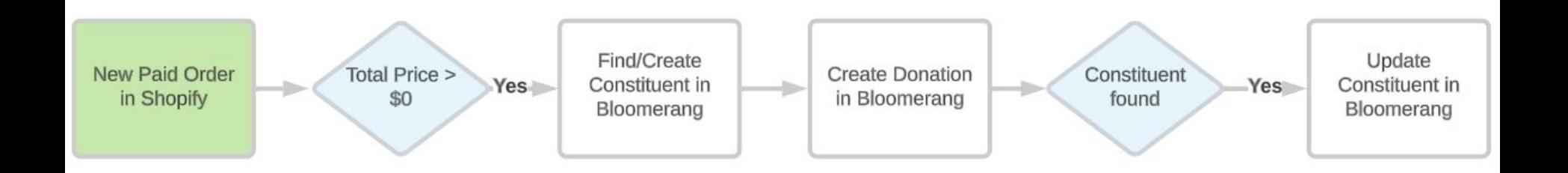

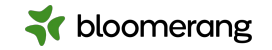

# **Filter**

#### Basic sync

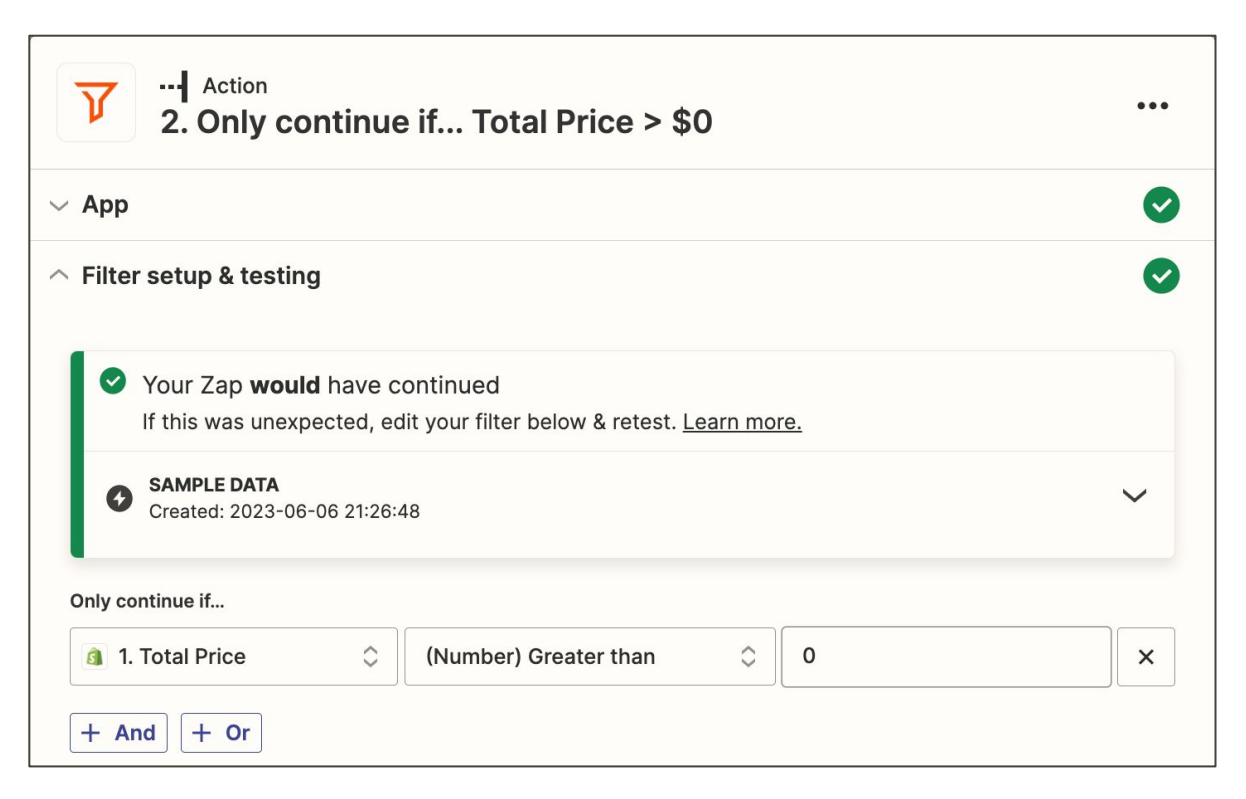

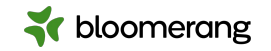

### **Find (or Create) Constituent**

Basic sync

- Two field check
	- Name
	- Address
	- Phone
	- Email
- Create if none found

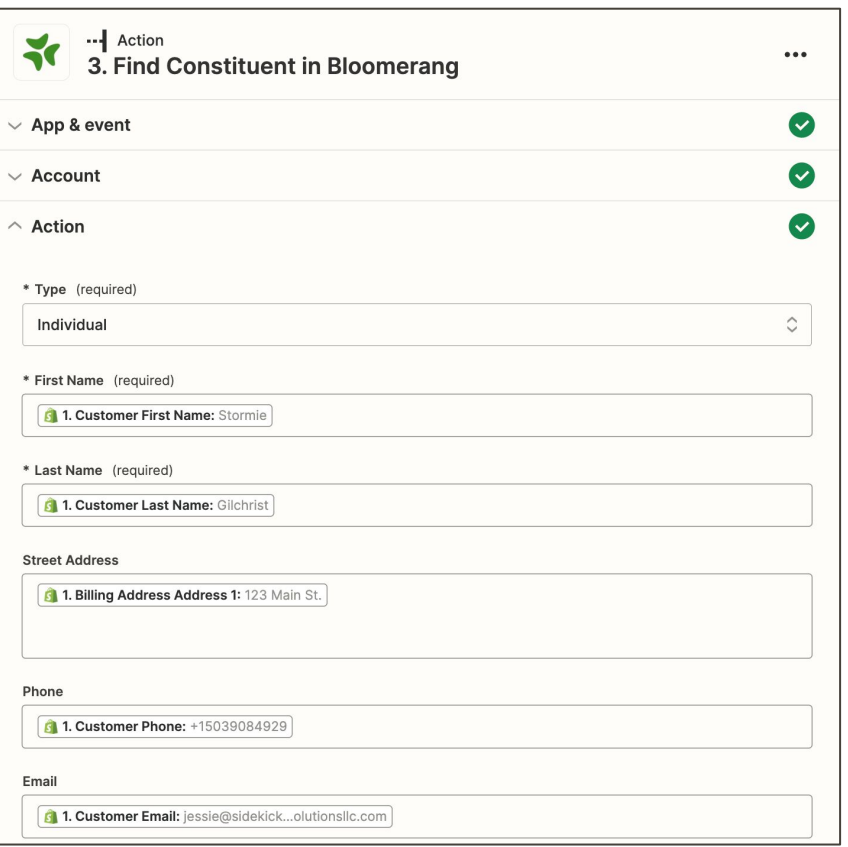

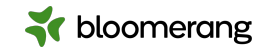

### **Create Donation**

Basic sync

#### ● Standard fields

- Date
- Amount
- Fund, Campaign, Appeal

#### ● Custom fields

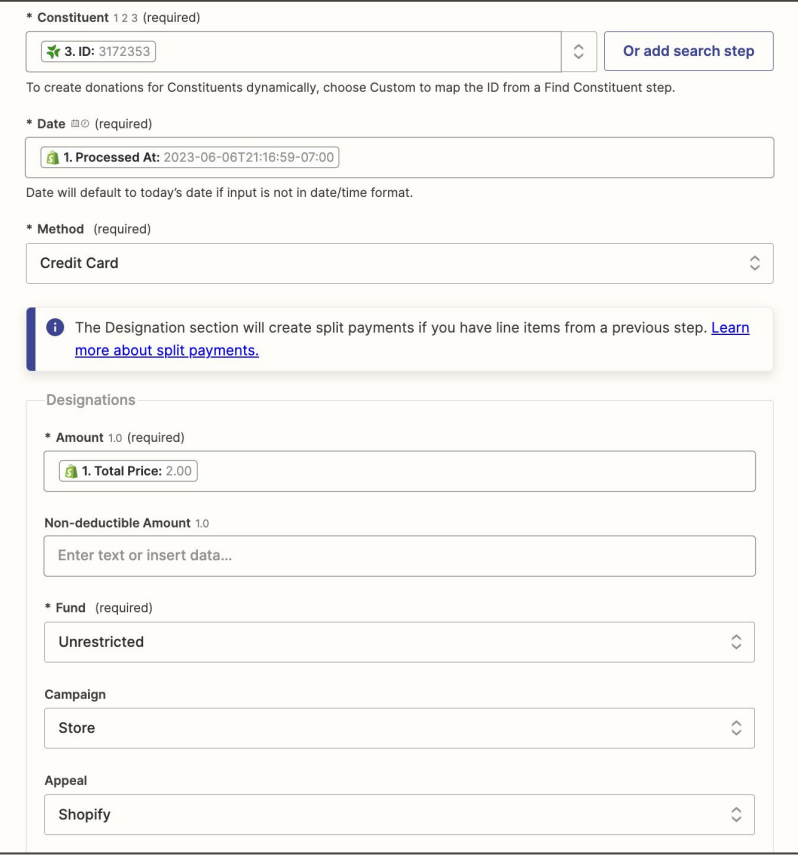

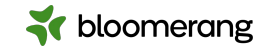

# **Filter**

#### Basic sync

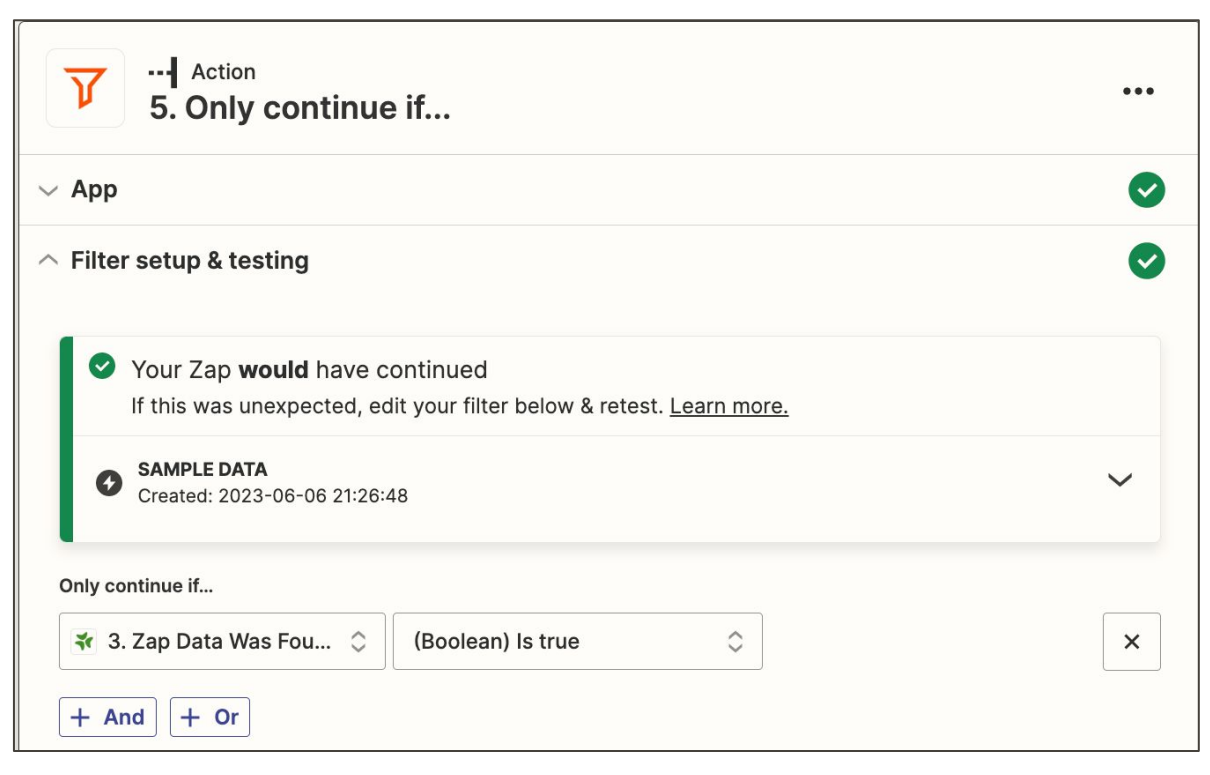

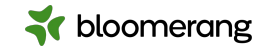

# **Update Constituent**

#### Basic sync

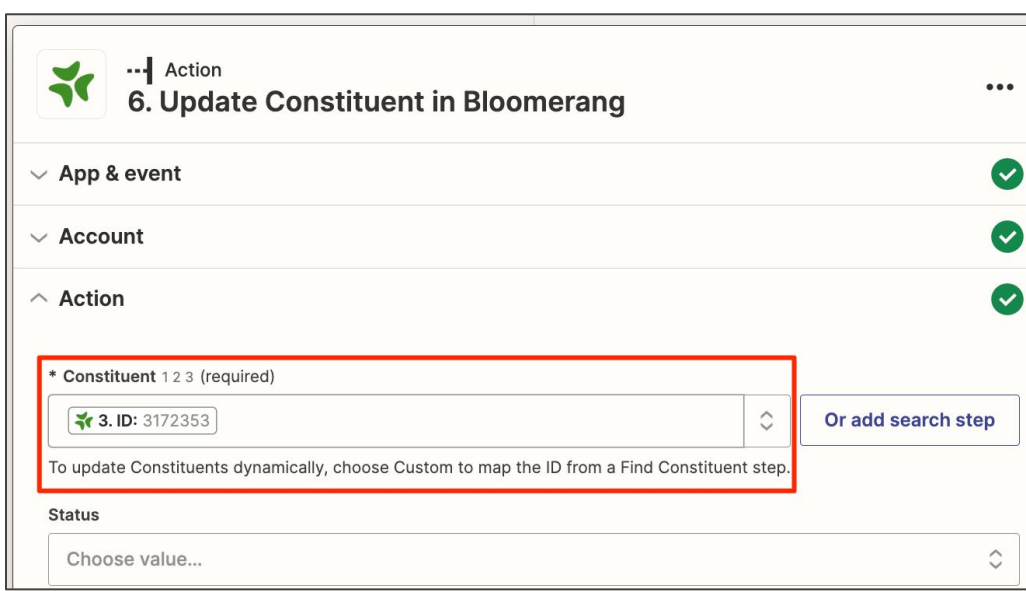

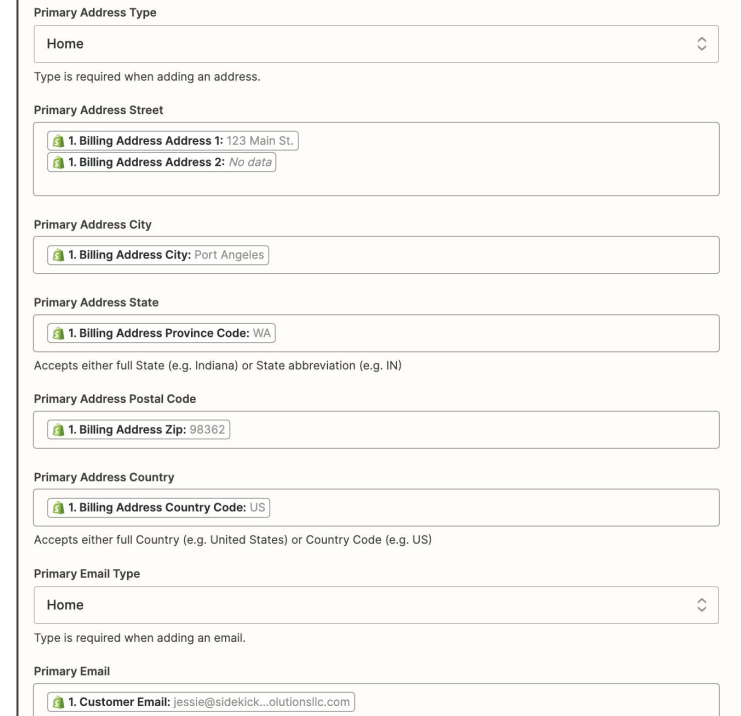

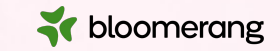

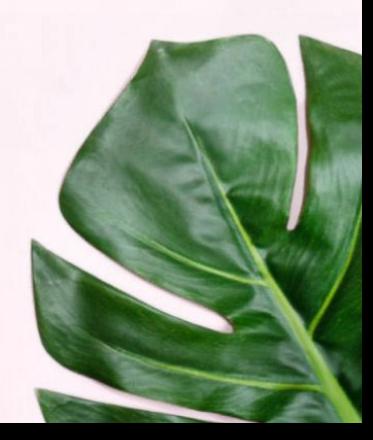

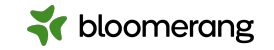

## **Lookup tables**

Zapier Key Concept

- Convert data from source app to the target value
- Formatter by Zapier
	- Provides line-item support
	- Lookup returns single value
	- Can assign a fallback value

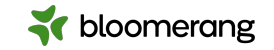

### **Dynamic coding**

By adding a Formatter by Zapier lookup step, we can dynamically code the Fund,

Campaign, and/or Appeal on a donation based on the product.

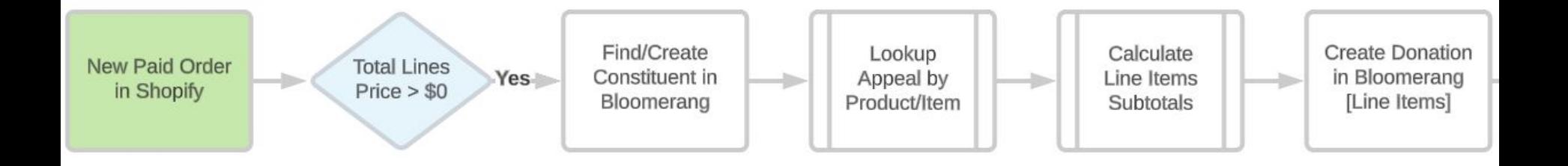

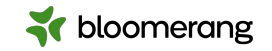

# **Filter**

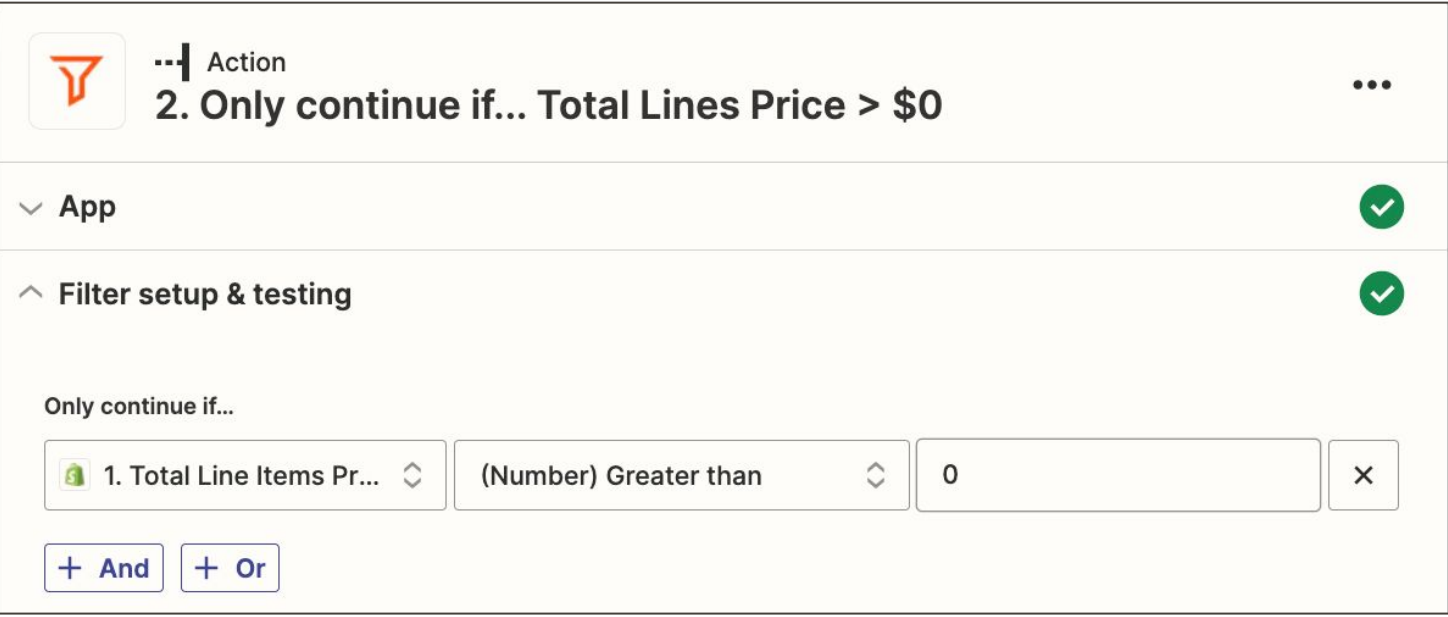

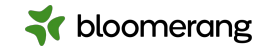

# **Lookup**

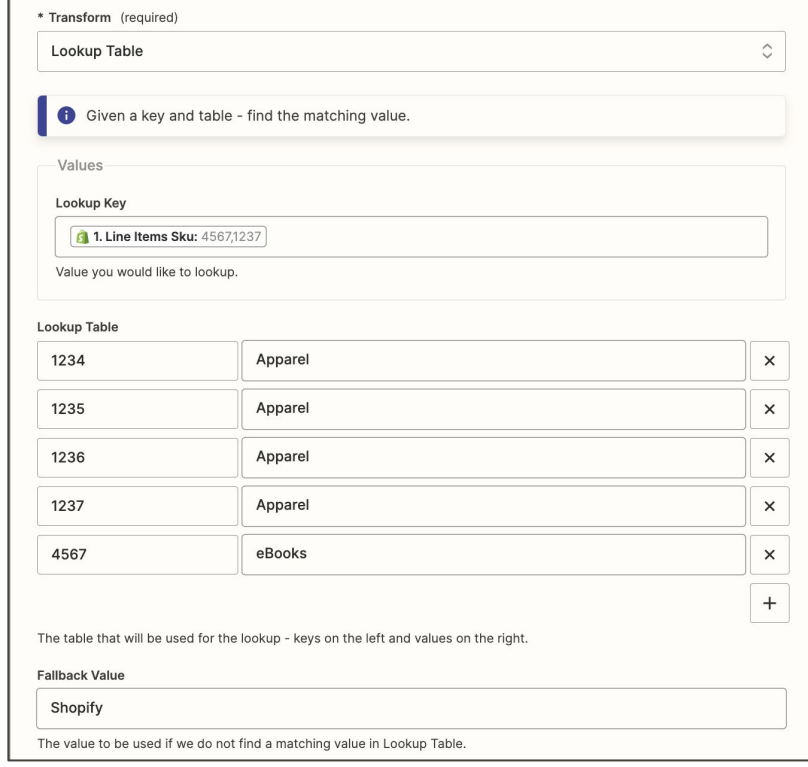

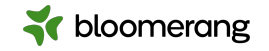

# **Calculate Line Items Subtotals**

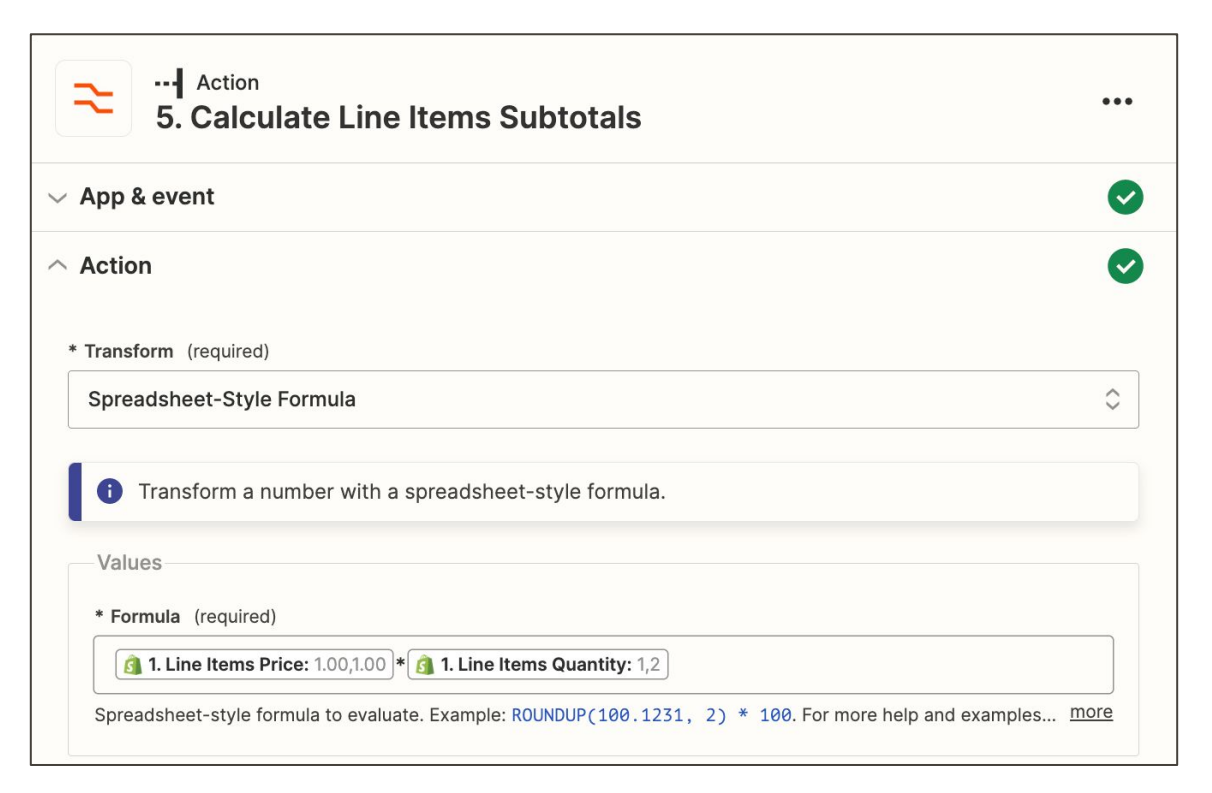

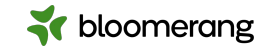

## **Create Donation**

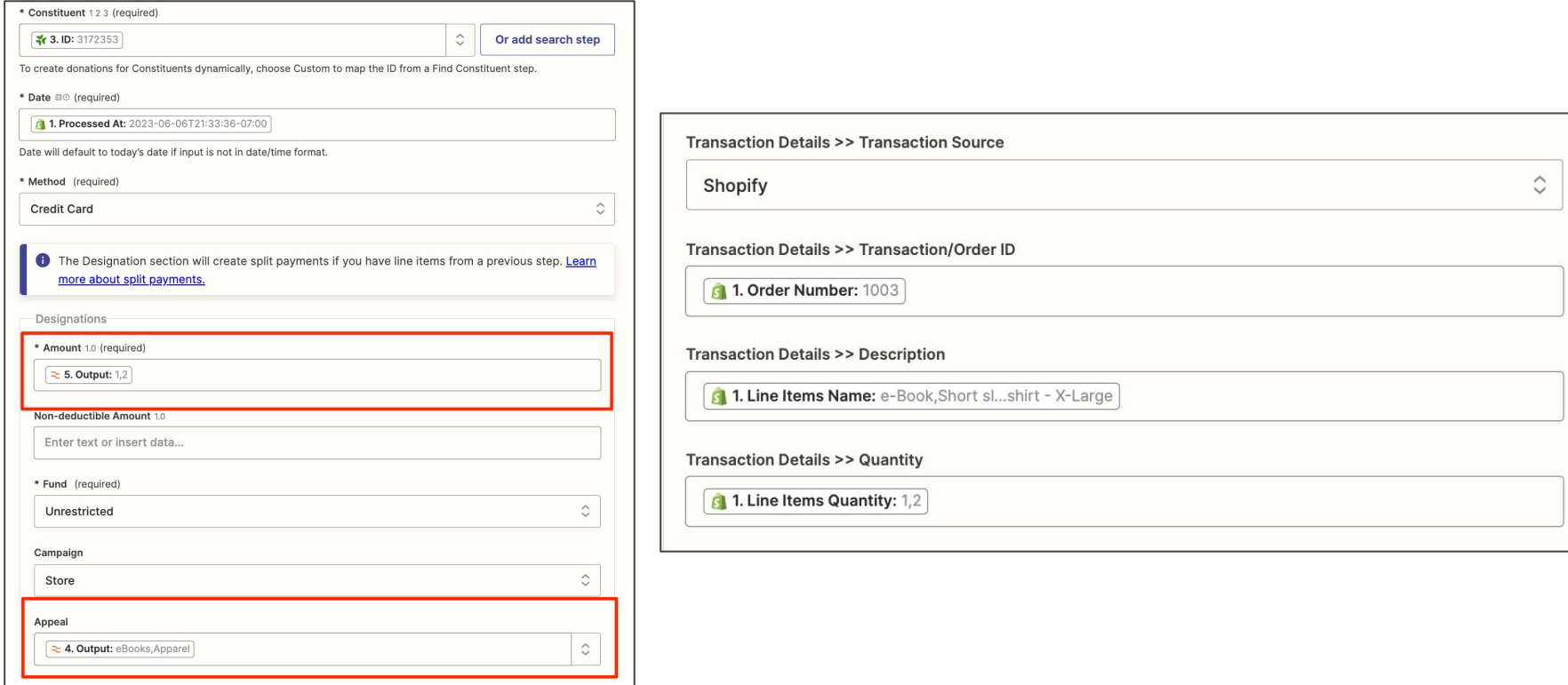

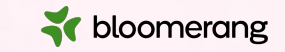

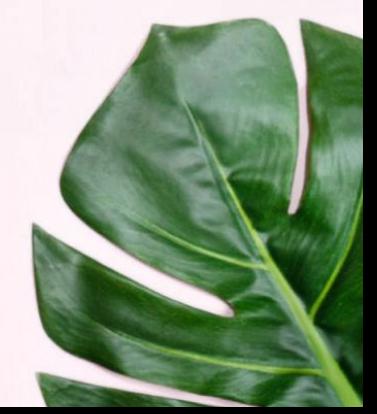

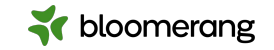

# **Shipping**

For new paid orders in Shopify with shipping greater than \$0, find or create the constituent in Bloomerang and create a donation in the constituent's timeline.

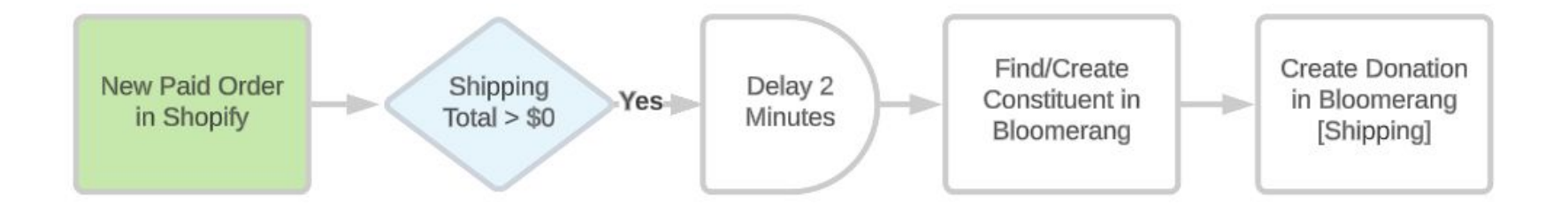

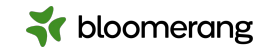

# **Filter**

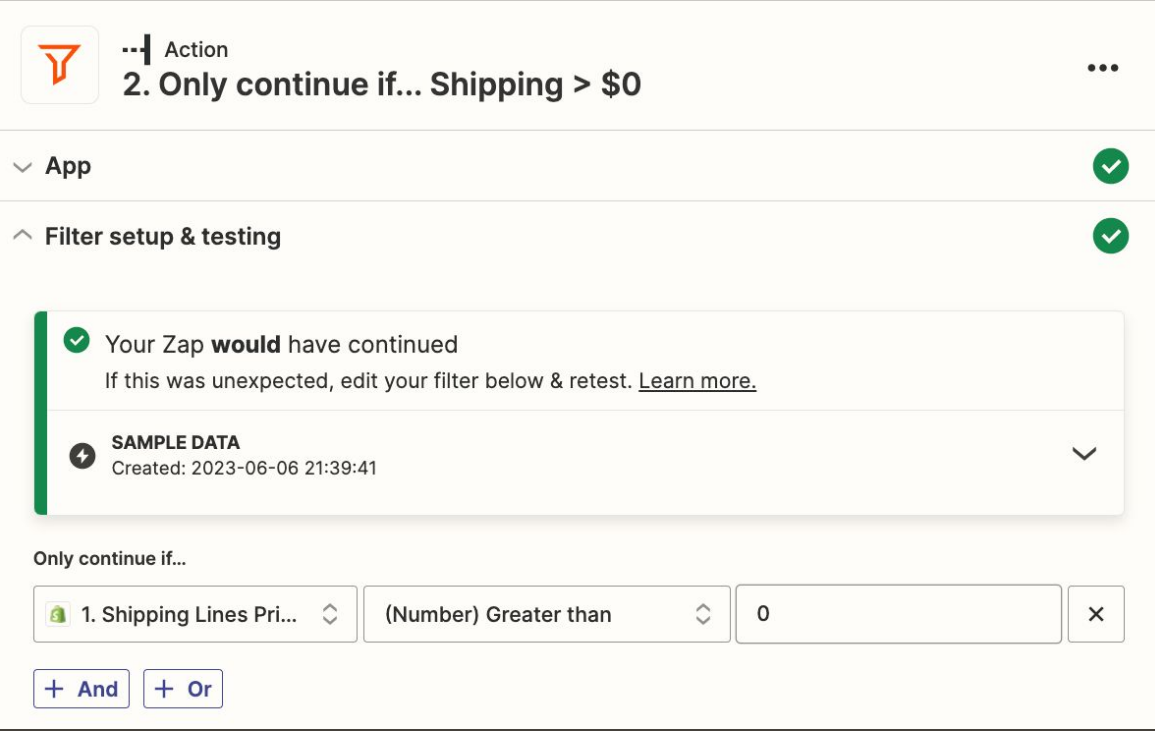

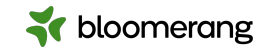

# **Delay**

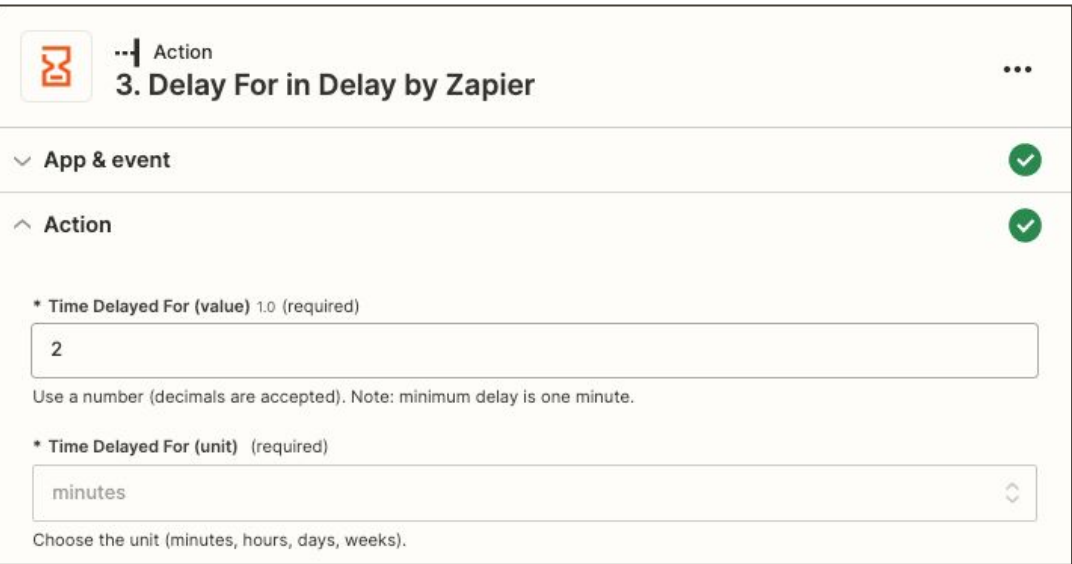

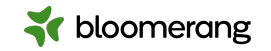

### **Find (or Create) Constituent**

- Two field check
	- Name
	- Address
	- Phone
	- Email
- Create if none found

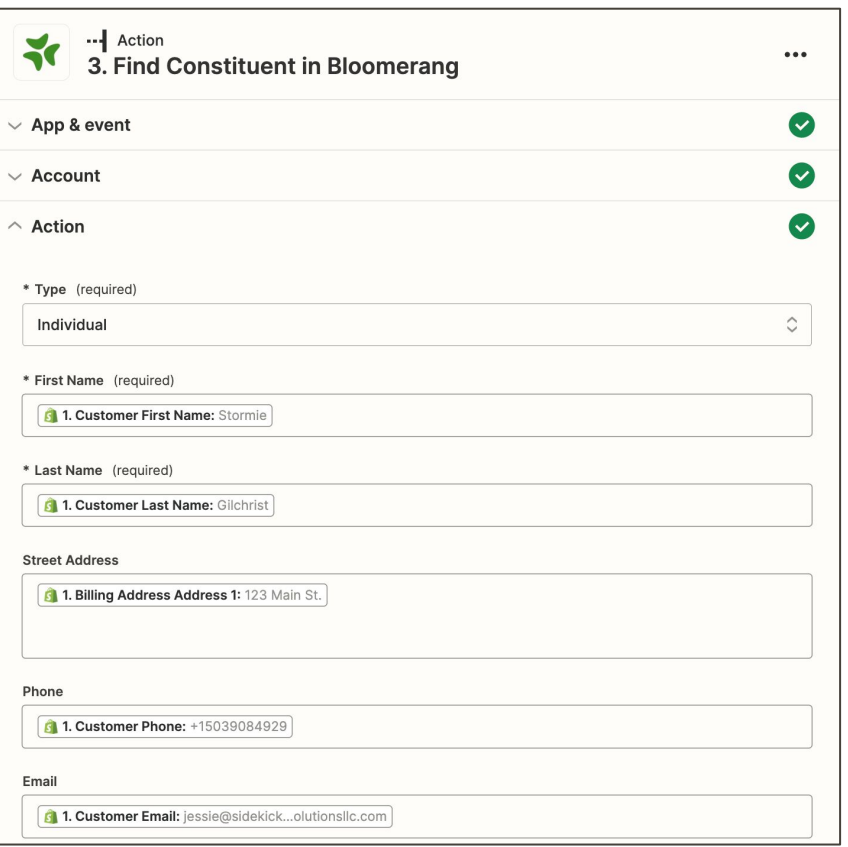

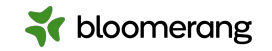

### **Create Donation**

Shipping

#### ● Standard fields

- Date
- Amount
- Fund, Campaign, Appeal
- Custom fields

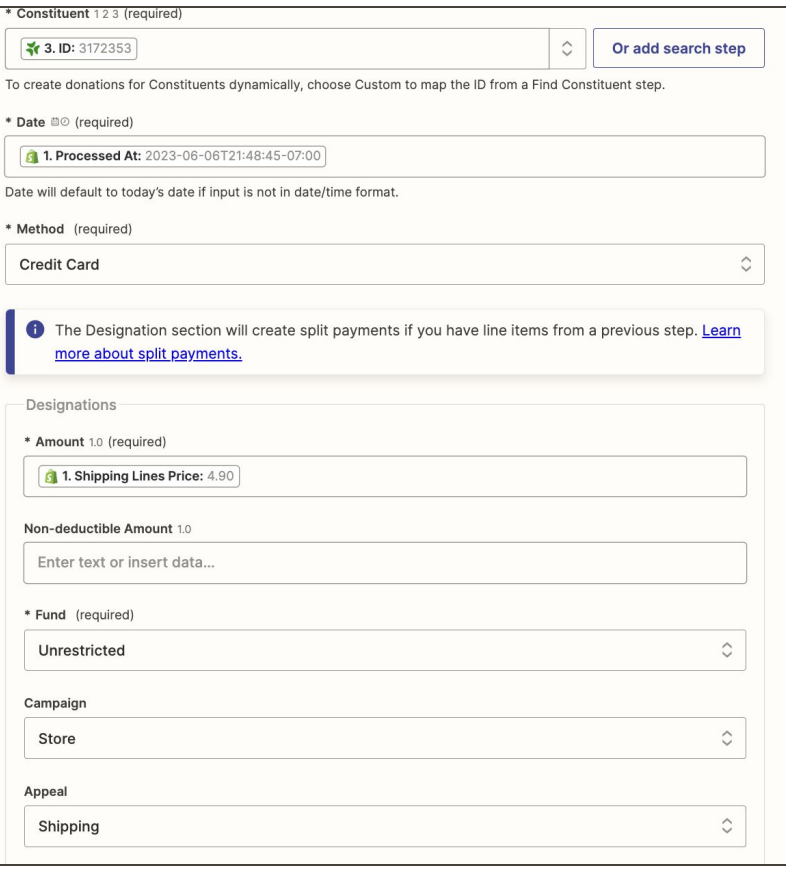

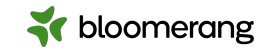

#### **Other enhancements**

- Support for Individual and Company (Organization) customers
- Support for international customers (address formatting)
- Conversion of Shopify data to Bloomerang custom fields
- Account for discounts and tax

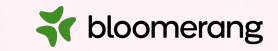

# **Getting started**

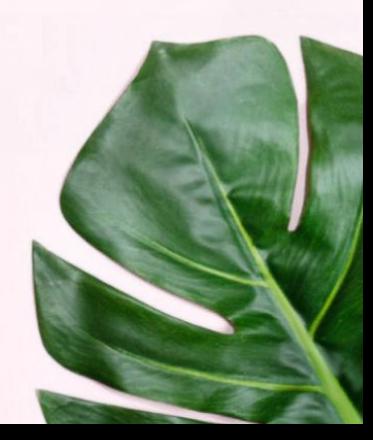

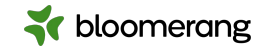

### **Sign up for a Zapier account**

### **https://zapier.com/sign-up**

**Tip:** Zapier begins with a 14-day free trial of the Professional tier functionality. Following the free trial,

your plan is converted to a Free plan until you choose to upgrade, if at all.

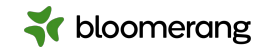

### **Connect Bloomerang to Zapier**

- Go to My Apps
- Click Add Connection
- Search for and select Bloomerang
- Grant access using your Bloomerang login credentials

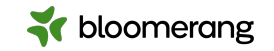

### **Integration Bundle**

Pricing

#### **Details**

\$2,000

- End-to-end configuration for one (1) store
- Synd of paid orders to create donations in Bloomerang
- Supports dynamic coding of Fund, Campaign, and/or Appeal by product
- End-user summary/documentation
- 1-week integration monitoring and support

Reach out to **[support@sidekicksolutionsllc.com](mailto:support@sidekicksolutionsllc.com)** to execute a service agreement

Zapier subscription is separate from pricing above

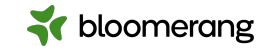

## **Explore Zapier**

- Search available apps
	- o <https://zapier.com/apps>
- Look at Bloomerang Zap templates
	- <https://zapier.com/apps/bloomerang/integrations>
- Review Zapier resources
	- o <https://zapier.com/help>
- Begin building!

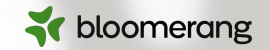

## **Would you like a follow-up about consulting services?**

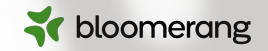

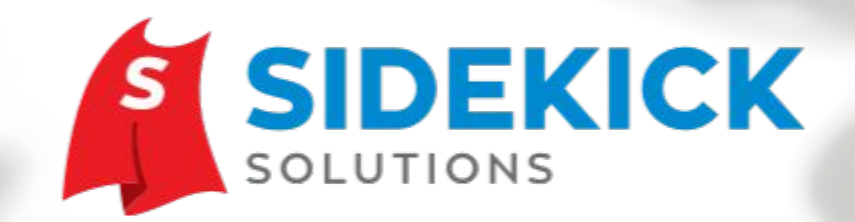

Zapier integration experts working exclusively with nonprofits and public sector agencies. **www.SidekickSolutionsLLC.com info@sidekicksolutionsllc.com** 

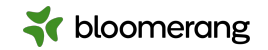

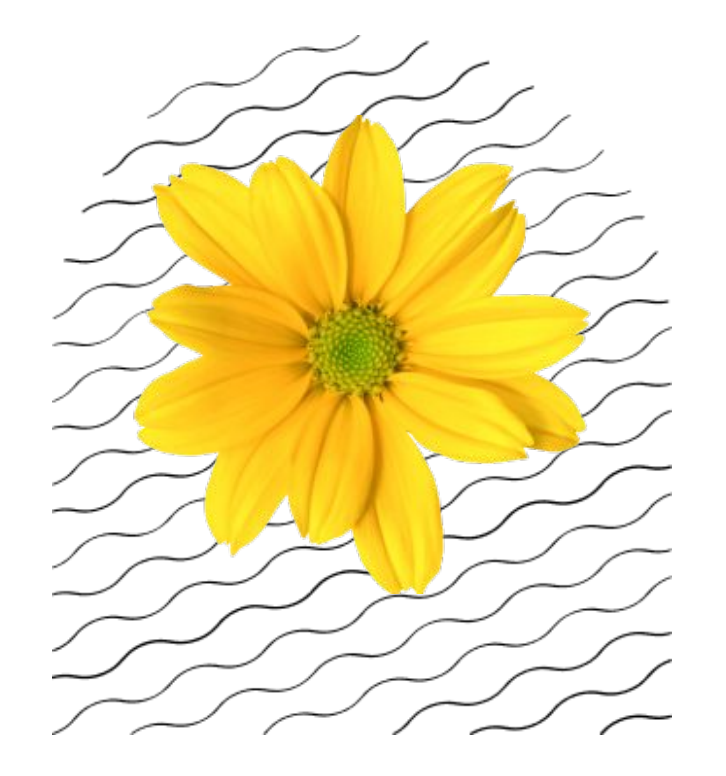

**Thank you**